## **Controlling Processes**

frank

### Program to Process

- ☐ Program is dead
  - Just lie on disk
  - "grep" is a program
    - >/usr/bin/grep
    - > \$ file /usr/bin/grep
      - ELF 32-bit LSB executable
      - Executable and Linkable Format

init

fork

- ☐ When you execute it
  - It becomes a process
- ☐ Process is alive
  - It resides in memory

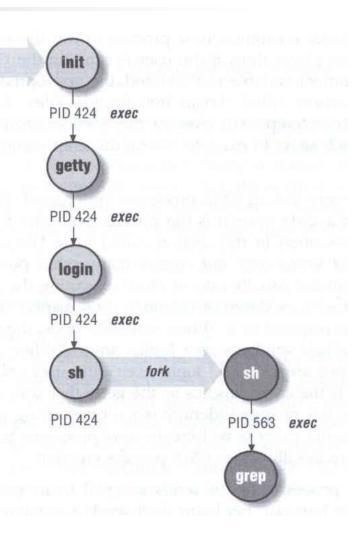

## Components of a Process

- ☐ An address space in memory
  - Code and data of this process
- ☐ A set of data structures within the kernel
  - Used to monitor, schedule, trace, ...., this process
    - > Owner, Group (Credentials)
    - > Current status
    - > VM space
    - > Execution priority (scheduling info)
    - > Information of used resource
    - > Resource limits
    - > Syscall vector
    - > Signal actions

#### Attributes of the Process

- ☐ PID, PPID
  - Process ID and parent process ID
- ☐ UID, EUID
  - User ID and Effective user ID
- ☐ GID, EGID
  - Group ID and Effective group ID
- Niceness
  - The suggested priority of this process

26 }

1 #include <stdio.h> 2 #include <unistd.h>

4 int main (void)

#### Attributes of the process – PID and PPID

- ☐ PID process id
  - Unique number assigned for each process in increasing order when they are created
- ☐ PPID parent PID
  - The PID of the parent from which it was cloned
  - UNIX uses fork-and-exec model to create new process

```
int pid, i;
      pid = fork();
      if (pid == 0) {
          for (i=0;i<12;i++) {
11
              printf("I am a child process, my pid is %d, parent pid is %d\n",getpid(),getppid());
12
               sleep(1);
13
14
          exit(1);
15
16
      else if (pid > 0) {
17
          for (i=0;i<10;i++) {
18
              printf(" I am a parent process, my pid is %d, parent pid is %d\n", getpid(), getppid());
19
               sleep(1);
20
          }
21
22
      else if (pid < 0)
23
          printf(" Sorry ..... I can't fork my self\n");
24
25
      return 0;
```

## Process Lifecycle

- ☐ fork
  - child has the same program context fork(2)
- $\Box$  exec
  - child use exec to change the program context execve(2)
- □ exit
  - child use \_exit to tell kernel that it is ready to die and this death should be acknowledged by the child's parent exit(2)
- ☐ wait
  - parent use wait to wait for child's death
  - If parent died before child, this orphan process will have init as it's new parent wait(2)

# Attributes of the process – UID · GID · EUID and EGID

#### ☐ UID, GID, EUID, EGID

- The effective uid and gid can be used to enable or restrict the additional permissions
- Effective uid will be set to
  - > Real uid if setuid bit is off
  - The file owner's uid if setuid bit is on

#### Ex:

/etc/master.passwd is "root read-write only" and /usr/bin/passwd is a "setuid root" program

```
sabsd [/etc] -lctseng- ls -al | grep passwd
-rw----- 1 root wheel 2946 Sep 24 00:26 master.passwd
-rw-r--r- 1 root wheel 2706 Sep 24 00:26 passwd
sabsd [/usr/bin] -lctseng- ls -al /usr/bin/passwd
-r-sr-xr-x 2 root wheel 5860 Sep 17 15:19 passwd
```

## Signal

- ☐ A way of telling a process something has happened
- ☐ Signals can be sent
  - among processes as a means of communication
  - by the terminal driver to kill, interrupt, or suspend process
    - < < Ctrl-C > \ < Ctrl-Z >
    - > bg, fg
  - by the administrator to achieve various results
    - ➤ With kill
  - by the kernel when a process violate the rules
    - divide by zero
    - > Illegal memory access

#### Signal -

#### Actions when receiving signal

- Depend on whether there is a designated handler routine for that signal
  - 1. If yes, the handler is called
  - 2. If no, the kernel takes some default action
- ☐ "Catching" the signal
  - Specify a handler routine for a signal within a program
- ☐ Two ways to prevent signals from arriving
  - 1. Ignored
    - Just discard it and there is no effect to process
  - 2. Blocked
    - Queue for delivery until unblocked
    - The handler for a newly unblocked signal is called only once

## Signal -

#### FreeBSD signals

□ signal(3) or see /usr/include/sys/signal.h

#### **FreeBSD**

| #  | Name    | Description         | Default   | Catch        | Block    | Dump<br>core |
|----|---------|---------------------|-----------|--------------|----------|--------------|
| 1  | SIGHUP  | Hangup              | Terminate | ✓            | <b>✓</b> | 0            |
| 2  | SIGINT  | Interrupt (^C)      | Terminate | ✓            | V        | 0            |
| 3  | SIGQUIT | Quit                | Terminate | $\checkmark$ | ✓        | ✓            |
| 9  | SIGKILL | Kill                | Terminate | 0            | 0        | 0            |
| 10 | SIGBUS  | Bus error           | Terminate | $\checkmark$ | ✓        | ✓            |
| 11 | SIGSEGV | Segmentation fault  | Terminate | V            | V        | $\checkmark$ |
| 15 | SIGTERM | Soft. termination   | Terminate | <b>√</b>     | <b>V</b> | 0            |
| 17 | SIGSTOP | Stop                | Stop      | 0            | 0        | 0            |
| 18 | SIGTSTP | Stop from tty (^Z)  | Stop      | ☑            | ✓        | 0            |
| 19 | SIGCONT | Continue after stop | Ignore    | ✓            | 0        | 0            |

#### Signal -

#### Send signals: kill

- $\square$  kill(1) terminate or signal a process
- □ % kill [-signal] pid
  - Ex:
    - First, find out the pid you want to kill (ps, top, sockstat, lsof...)
    - > \$ kill -1 (list all available signals)
    - > \$ kill 49222
    - > \$ kill -TERM 49222
    - > \$ kill -15 49222
  - killall(1)
    - ➤ kill processes by name
    - > \$ killall tcsh
    - > \$ killall -u lctseng

#### **Niceness**

- ☐ How kindly of you when contending CPU time
  - High nice value → low priority
  - Related to CPU time quantum
- ☐ Inherent Property
  - A newly created process inherits the nice value of its parent
    - > Prevent processes with low priority from bearing high-priority children
- ☐ Root has complete freedom in setting nice value
  - Use "nice" to start a high-priority shell to beat berserk process

## Niceness – nice and renice

- ☐ nice format
  - OS nice: \$ /usr/bin/nice [range] utility [argument]
  - csh nice(built-in): \$ nice [range] utility [argument]
    - > \$ nice +10 ps -1
- ☐ renice format
  - % renice [prio | -n incr] [-p pid] [-g gid] [-u user]
    - > % renice 15 -u lctseng

| System  | Prio. Range            | OS nice         | csh nice      | renice         |
|---------|------------------------|-----------------|---------------|----------------|
| FreeBSD | -20 ~ 20               | -incr   -n incr | +prio   -prio | prio   -n incr |
| Red Hat | <b>-20</b> ∼ <b>20</b> | -incr   -n incr | +prio   -prio | prio           |
| Solaris | 0 ~ 39                 | -incr   -n incr | +incr   -incr | prio   -n incr |
| SunOS   | <b>-20</b> ∼ 19        | -incr           | +prio   -prio | prio           |

#### **Niceness**

☐ Example relation between niceness and CPU time quantum

Table 7-2. Typical priority values for a conventional process

| Description             | Static priority | Nice value | Base time quantum | Interactivedelta | Sleep time<br>threshold |
|-------------------------|-----------------|------------|-------------------|------------------|-------------------------|
| Highest static priority | 100             | -20        | 800 ms            | -3               | 299 ms                  |
| High static priority    | 110             | -10        | 600 ms            | -1               | 499 ms                  |
| Default static priority | 120             | 0          | 100 ms            | +2               | 799 ms                  |
| Low static priority     | 130             | +10        | 50 ms             | +4               | 999 ms                  |
| Lowest static priority  | 139             | +19        | 5 ms              | +6               | 1199 ms                 |

Cited from NCTU-OSDI slides

### cpuset command

- ☐ A system may have more than one CPU core
- ☐ How many CPU resource a process can use
- $\Box$  cpuset(1)

#### cpuset command

- ☐ To see how many CPUs on your machine
  - cpuset -g

```
10:55am lctseng@bsd3 [~] [W0] >cpuset -g
pid -1 mask: 0, 1, 2, 3, 4, 5, 6, 7, 8, 9, 10, 11, 12, 13, 14, 15
```

- ☐ Run commands with less CPUs
  - cpuset -1 cpus cmd
  - cpuset -1 8-15 ./hw1.out
- ☐ Change number of CPUs for current processes
  - cpuset -1 cpus -p pid
  - cpuset -1 8-15 -p 5566
- ☐ Combine with nice
  - cpuset -1 8-15 /usr/bin/nice -n 20 cmd

#### **Process States**

☐ man "ps" and see "state" keyword

| State | Meaning               |  |  |
|-------|-----------------------|--|--|
| I     | Idle (20+ second)     |  |  |
| R     | Runnable              |  |  |
| S     | Sleeping (~20 second) |  |  |
| T     | Stopped               |  |  |
| Z     | Zombie                |  |  |
| D     | in Disk               |  |  |

### ps command (BSD \ Linux)

□ ps

```
sabsd [/home/lctseng] -lctseng- ps
PID TT STAT TIME COMMAND
52363 p0 Ss 0:00.01 -tcsh (tcsh)
52369 p0 R+ 0:00.00 ps
```

ps aux

```
sabsd [/home/lctseng] -lctseng- ps aux
          PID %CPU %MEM
                               RSS TT STAT STARTED
                                                         TIME COMMAND
USER
                         VSZ
lctseng
         52362 0.0 0.4 6536 3852 ?? S
                                              5:02PM
                                                       0:00.01 sshd: lctseng@ttyp0 (sshd)
        52380 0.0 0.3 3756
                             3224 ?? Ss
                                                      0:00.00 sendmail: accepting connections (s
                                             5:08PM
root
        52384 0.0 0.3 3644
                                   ?? Ss
                                                      0:00.00 sendmail: Queue runner@00:30:00 fo
                             2968
                                             5:08PM
smmsp
```

☐ ps auxww

```
sabsd [/home/lctseng] -lctseng- ps auxww
USER
          PID %CPU %MEM
                         VSZ
                                                         TIME COMMAND
                               RSS TT
                                       STAT STARTED
         52362 0.0 0.4 6536 3864
                                                       0:00.02 sshd: lctseng@ttyp0 (sshd)
                                    ?? S
                                               5:02PM
lctseng
                                              5:08PM
                                                      0:00.00 sendmail: accepting connections (sendmail)
        52380 0.0 0.3 3756
                              3224 ?? Ss
root
        52384 0.0 0.3 3644
                              2968 ?? Ss
                                                      0:00.00 sendmail: Queue runner@00:30:00 for
                                              5:08PM
smmsp
/var/spool/clientmqueue (sendmail)
```

## ps command – Explanation of ps –aux (BSD · Linux)

| Field   | Contents Contents                                                                                                    |  |  |
|---------|----------------------------------------------------------------------------------------------------|--|--|
| USER    | Username of the process's owner                                                                                          |  |  |
| PID     | Process ID                                                                                                    |  |  |
| %CPU    | Percentage of the CPU this process is using                                                                              |  |  |
| %MEM    | Percentage of real memory this process is using                                                                          |  |  |
| VSZ     | Virtual size of the process, in kilobytes                                                                                |  |  |
| RSS     | Resident set size (number of 1K pages in memory)                                                                         |  |  |
| TT      | Control terminal ID                                                                                                    |  |  |
| STAT    | Current process status:                                                                                                  |  |  |
|         | R = Runnable $D = In disk (or short-term) waitI = Sleeping (> 20 sec)$ $S = Sleeping (< 20 sec)T = Stopped$ $Z = Zombie$ |  |  |
|         | Additional Flags:                                                                                                    |  |  |
|         | > = Process has higher than normal priority $N$ = Process has lower than normal priority                                 |  |  |
|         | < = Process is exceeding soft limit on memory use                                                                        |  |  |
|         | A = Process has requested random page replacement                                                                        |  |  |
|         | S = Process has asked for FIFO page replacement                                                                          |  |  |
|         | V = Process is suspended during a <b>vfork</b>                                                                           |  |  |
|         | E = Process is trying to <b>exit</b>                                                                                     |  |  |
|         | L = Some pages are locked in core $X = $ Process is being traced or debugged                                             |  |  |
|         | S = Process is a session leader (head of control terminal)                                                               |  |  |
|         | W= Process is swapped out                                                                                                |  |  |
|         | + = Process is in the foreground of its control terminal                                                                 |  |  |
| STARTED | Time the process was started                                                                                             |  |  |
| TIME    | CPU time the process has consumed                                                                                        |  |  |
| COMMAND | Command name and arguments <sup>a</sup>                                                                                  |  |  |

## ps command (BSD \ Linux)

Use these options with shell scripts  $\Box$  ps -j sabsd [/home/lctseng] -lctseng- ps -j SID JOBC STAT **USER** PID PPID PGID TIME COMMAND 0:00.03 -tcsh (tcsh) lctseng 52363 52362 52363 52363 0 Ss p0 lctseng 52458 52363 52458 52363 1 R+ 0:00.00 ps -j р0  $\Box$  ps -osabsd [/home/lctseng] -lctseng- ps -o uid,pid,ppid,%cpu,%mem,command PID PPID %CPU %MEM COMMAND UID 1001 52363 52362 0.0 0.3 -tcsh (tcsh)

1001 52462 52363 0.0 0.1 ps -o uid,pid,ppid,%cpu,%mem,command

□ ps -L

#### sabsd [/home/lctseng] -lctseng- ps -L

%cpu %mem acflag acflg args blocked caught comm command cpu cputime emuletime f flags ignored inblk inblock jid jobc ktrace label lim lockname login logname lstart lwp majflt minflt msgrcv msgsnd mwchan ni nice nivcsw nlwp nsignals nsigs nswap nvcsw nwchan oublk oublock paddr pagein pcpu pending pgid pid pmem ppid pri re rgid rgroup rss rtprio ruid ruser sid sig sigcatch sigignore sigmask sl start stat state svgid svuid tdev time tpgid tsid tsiz tt tty ucomm uid upr uprocp user usrpri vsize vsz wchan xstat

#### top command

```
last pid: 52477; load averages: 0.01, 0.05, 0.02 up 0+19:38:37 17:23:38
29 processes: 1 running, 28 sleeping
CPU states: 0.4% user, 0.0% nice, 0.0% system, 0.0% interrupt, 99.6% idle
Mem: 19M Active, 308M Inact, 113M Wired, 88K Cache, 111M Buf, 556M Free
Swap: 1024M Total, 1024M Free
 PID USERNAME
                  THR PRI NICE
                                SIZE
                                     RES STATE
                                                  TIME
                                                          WCPU COMMAND
 697 root
                   1 76 0 3784K
                                     2728K select 0:02 0.00% sshd
 565 root
                 1 76 0 1468K
                                     1068K select
                                                   0:00 0.00% syslogd
 704 root
                              1484K
                                     1168K nanslp
                                                    0:00 0.00% cron
```

- ☐ Various usage
  - top -q run top and renice it to -20
  - top -u don't map uid to username
  - top -U*username* show process owned by user
- ☐ Interactive command
  - o change display order (cpu, res, size, time)
  - u show only processes owned by user ("+" means all)
  - m show IO information
  - ? Listing available options

### htop command

```
Tasks: 41, 0 thr; 1 running
                                                                Load average: 0.12 0.12 0.11
                                                      0.0%
                                                                Uptime: 5 days, 07:53:08
                                                      0.0%
                                                 414/4071MB
                                                  0/1023MB]
 Swp
 PID USER
                   NI VIR
 822 root
              144
                    0 14512
                             2076
                                                    0:00.00
                                                               /usr/libexec/getty Pc ttyv3
                                      0 5 0.0
                                               0.0
 821 root
              144
                    0 14512
                             2076
                                               0.0
                                                    0:00.00
                                                              /usr/libexec/getty Pc ttyv2
 820 root
              144
                    0 14512
                             2076
                                              0.0 0:00.00
                                                             /usr/libexec/getty Pc ttyv1
 819 root
                                                    0:00.00
                                                               /usr/libexec/getty Pc ttyv0
                    0 14512
                             2076
                                               0.0
                    0 14532
                             2092
                                                    0:00.42
                                                               /usr/sbin/automountd
                                                              /usr/sbin/autounmountd
                    0 14532
                             2108
                                               0.1
                                                    0:22.28
              120
 804 root
              120
                    0 54436 15108
                                               0.4 0:54.36
                                                              /usr/sbin/bsnmpd -p /var/run/snmpd.pid
                    0 18736
                             2864
                                                    0:06.17
                                                              /usr/sbin/inetd -wW -C 60
 789 root
              120
                                               0.1
 763 root
              120
                    0 16616
                             2336
                                               0.1
                                                    0:03.28
                                                               /usr/sbin/cron -s
                             7024
                                               0.2
                                                    0:00.23
                                                               /usr/sbin/sshd
                    0 61224
                                                                 sshd: chchang2222 [priv]
38530
              137
                    0 86492
                            10996
                                          0.0
                                               0.3
                                                    0:00.14
                                                                  sshd: chchang2222@pts/1
     chchang22 120
                    0 86492 11032
                                      0 5 0.0 0.3 0:00.00
88536 chchang22 120
                    0 17848
                            4960
                                      0 5 0.0 0.1 0:00.14
                                                                     /bin/bash -l
                    0 90588 11088
                                     0 5 0.0 0.3 0:01.09
                                                                  sshd: tawei [priv]
```

- ☐ A better top
  - Install it from sysutils/htop

### Runaway process

- ☐ Processes that use up excessive system resource or just go crazy
  - kill -TERM for unknown process
  - renice it to a higher nice value for reasonable process

## Fork Bomb

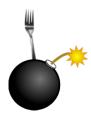

☐ A process forking out of control

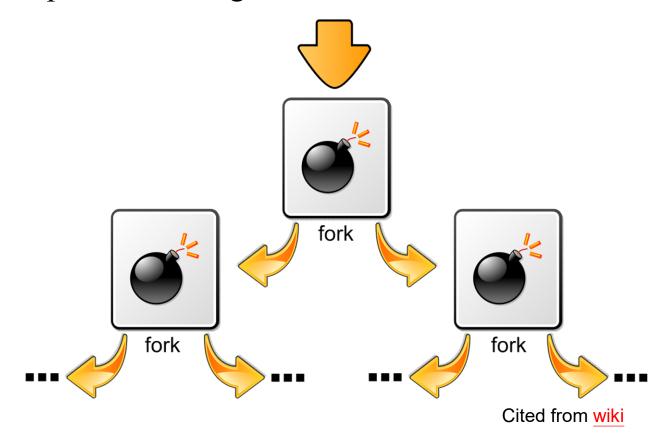

#### Fork Bomb

☐ A process forking out of control

```
last pid: 14928; load averages: 53.07, 53.10, 53.08
210 processes: 55 running, 154 sleeping, 1 zombie
CPU: 0.0% user, 49.7% nice, 0.1% system, 0.0% interrupt, 50.1% idle
Mem: 38M Active, 760M Inact, 2904M Wired, 40K Cache, 255M Buf, 4220M Free
ARC: 2047M Total, 572M MFU, 897M MRU, 16K Anon, 16M Header, 562M Other
Swap: 4096M Total, 4096M Free
 PID USERNAME
                                               RES STATE
                                                                       WCPU COMMAND
                        THR PRI NICE
                                       SIZE
                                                           C
                                                               TIME
                                  20 19760K
                                                              65:04
 4224
                          1 97
                                             2924K RUN
                                                          11
                                                                     16.70% fork1
 4241
                                  20 19760K
                                             2924K RUN
                                                                     16.06% fork1
                          1 96
                                                              64:37
 4220
                                  20 19760K
                                             2924K RUN
                                                                     15.97% fork1
                            96
                                                              65:05
 6332
                                                                    15.87% fork1
                                  20 19760K
                                            2924K RUN
                                                          10 105:20
                          1
                            96
 4087
                            96
                                  20 19760K
                                             2924K RUN
                                                              66:08 15.87% fork1
                          1
                                                          11
                                                              67:43 15.67% fork1
 4054
                            96
                                  20 19760K
                                             2924K RUN
                                                          15
                          1
                         1 96
                                  20 19760K
                                             2924K RUN
                                                              66:30 15.67% fork1
 4086
 6329
                            96
                                  20 19760K
                                             2924K RUN
                                                          13 105:17 15.58% fork1
                          1
 4090
                         1 96
                                  20 19760K
                                             2924K RUN
                                                              66:28 15.58% fork1
 4244
                            96
                                  20 19760K
                                             2924K RUN
                                                              64:51 15.58% fork1
                                                          13
                          1
 4001
                          1
                            96
                                  20 19760K
                                             2924K RUN
                                                          13
                                                              68:11 15.48% fork1
 4084
                                                              66:24 15.48% fork1
                            96
                                  20 19760K
                                             2924K CPU13
                                                          13
 4242
                            96
                                  20 19760K
                                             2924K RUN
                                                              65:04
                                                                    15.48% fork1
                                                          13
 4225
                                                              65:00
                                                                    15.48% fork1
                          1 96
                                  20 19760K
                                             2924K RUN
                                                           9
 4221
                                                              64:52 15.48% fork1
                         1 96
                                  20 19760K
                                             2924K RUN
                                                          11
4243
                                  20 19760K
                                            2924K RUN
                                                              64:48 15.48% fork1
                            96
```

## Fork Bomb –

#### How to create a fork bomb

• C/C++

```
#include <unistd.h>
int main()
{
  while(1)
   fork();
  return 0;
}
```

• Perl

```
fork while fork
```

Bash (Shell script):(){ :|:& };:

```
# 定義函式
forkbomb()
{
 # 使用pipe呼叫兩次,並丟到背景執行
  forkbomb|forkbomb &
}
;
# 執行函式,引爆fork bomb
forkbomb
```

Windows

80180

#### DON'T DO THAT!!!!

#### Fork Bomb

- ☐ How to deal with fork bomb
  - Just kill all of them
  - **\$ killall** -KILL bombName
- ☐ When you have no more resource to fork you shell
  - \$ exec killall -KILL bombName
  - That shell will become 'killall', and never goes back
- ☐ 'killall' isn't an atomic command
  - More bombs may be created when killing them
  - Run multiple 'killall'

#### Fork Bomb

- ☐ Prevent fork bomb
  - Limit the maximum number of processes for a specific user
- ☐ /etc/login.conf